# **PRACTICA 2**

## **ACCESO Y EJECUCION DEL PROGRAMA "FEHT"**

1.- ACCESO A POLILABS

<https://polilabs.upv.es/login/>

2.- PONER CREDENCIALES

poli[Labs]

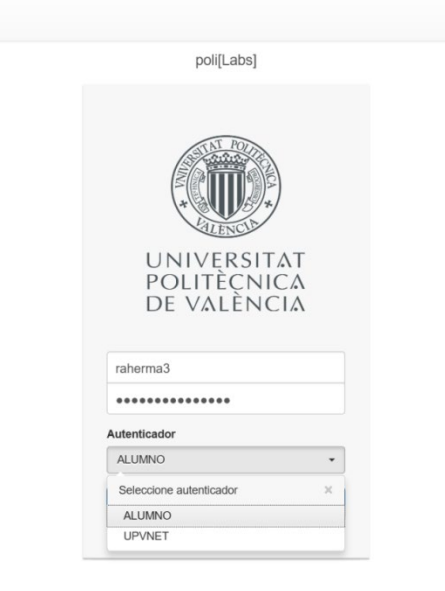

3.- DENTRO DE POLILABS (ACCEDER A LA CARPETA TERMODINAMICA)

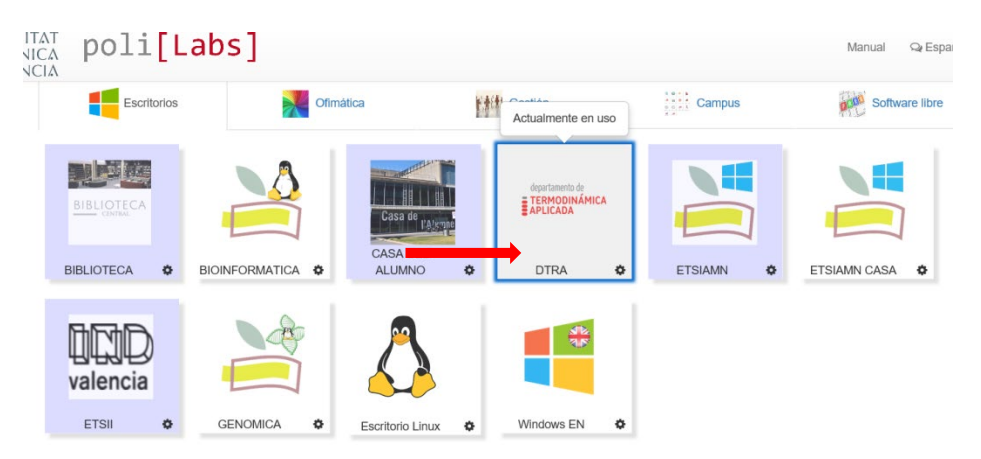

Posiblemente os pida instalar un plugin para trabajar con el escritorio remoto. Se descarga e instala automáticamente si se lo indicáis.

Si da problemas en el acceso utilizar rueda dentada (HTM5) para acceder

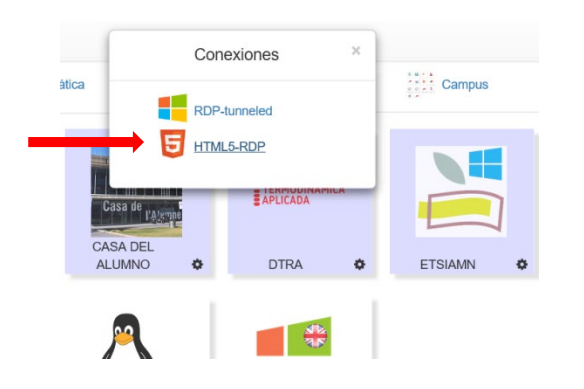

# 4.- UNA VEZ DENTRO, ACCEDER A LA CARPETA "APLICACIONES DOCENTES

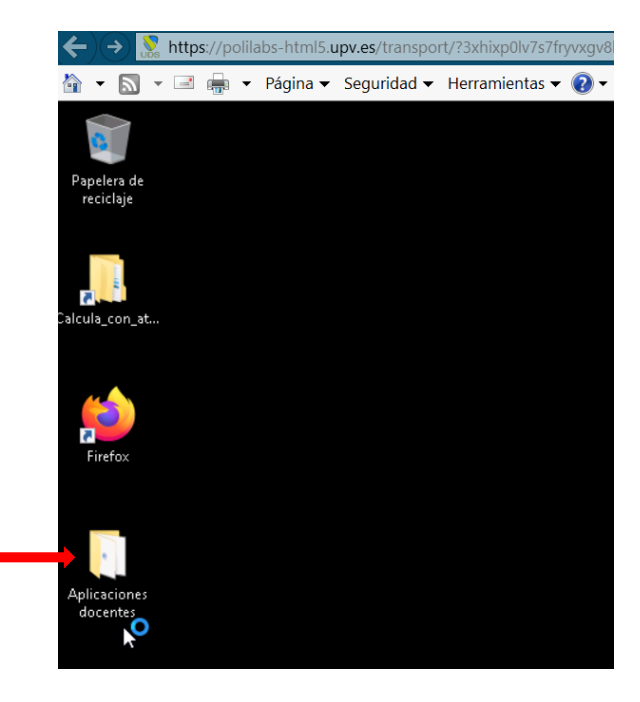

# 5.- EJECUTAR EL PROGRAMA "FEHT"

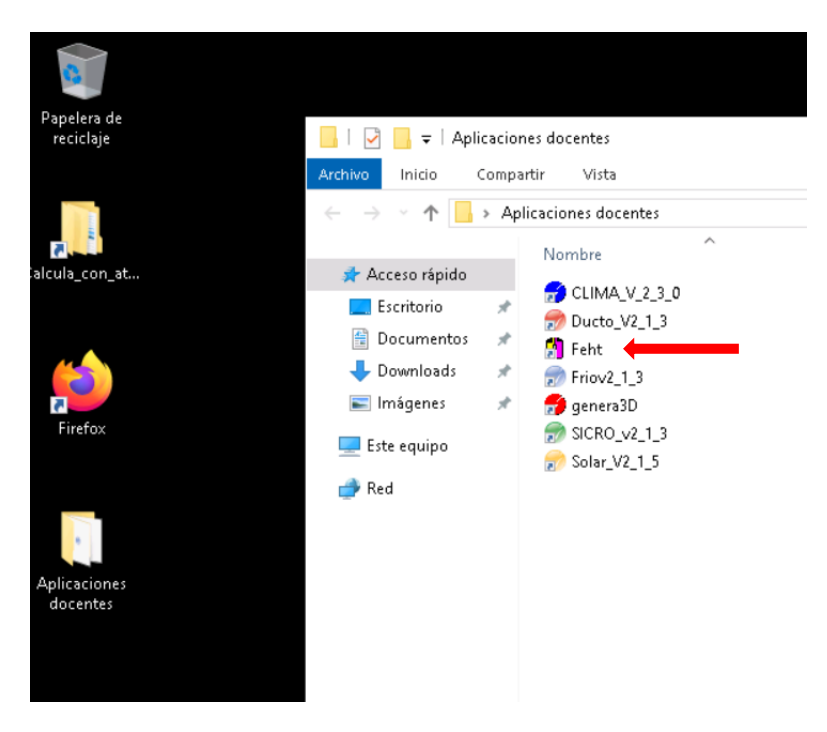

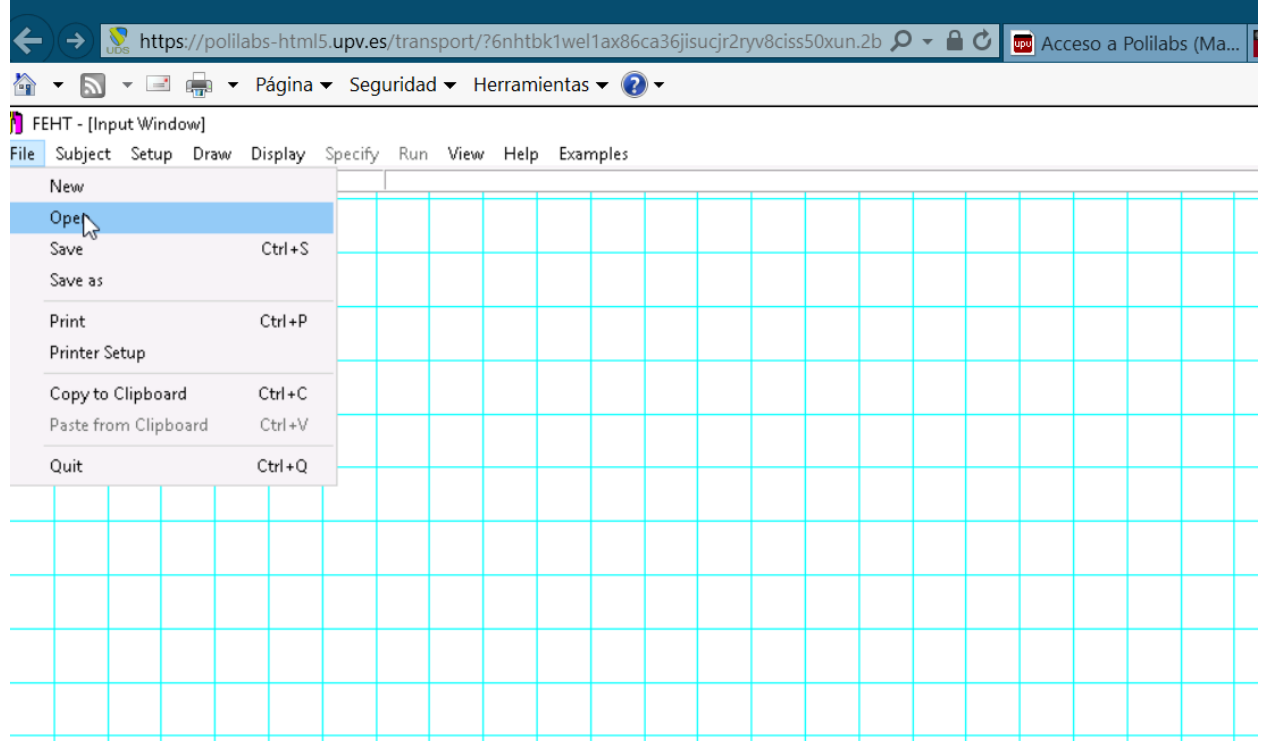

# 6.- EN POLIFORMAT, RECURSOS, PRACTICA 2

Descargar el archivo "Malla.FET" en el escritorio remoto. Para ello utiliza el navegador Firefox que hay dentro del escritorio remoto.

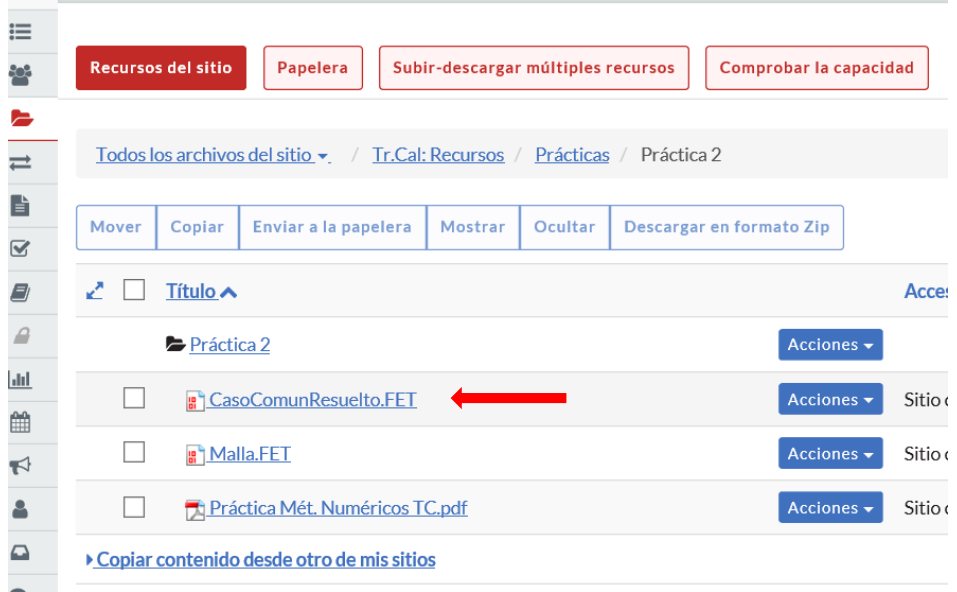

### 7.- Cargar el archivo "Malla.FET", en el programa FEHT y ejecutar "Run>Calculate"

### Para centrar la imagen puedes utilizar la ruta: Display>ok (no hace falta tocar nada)

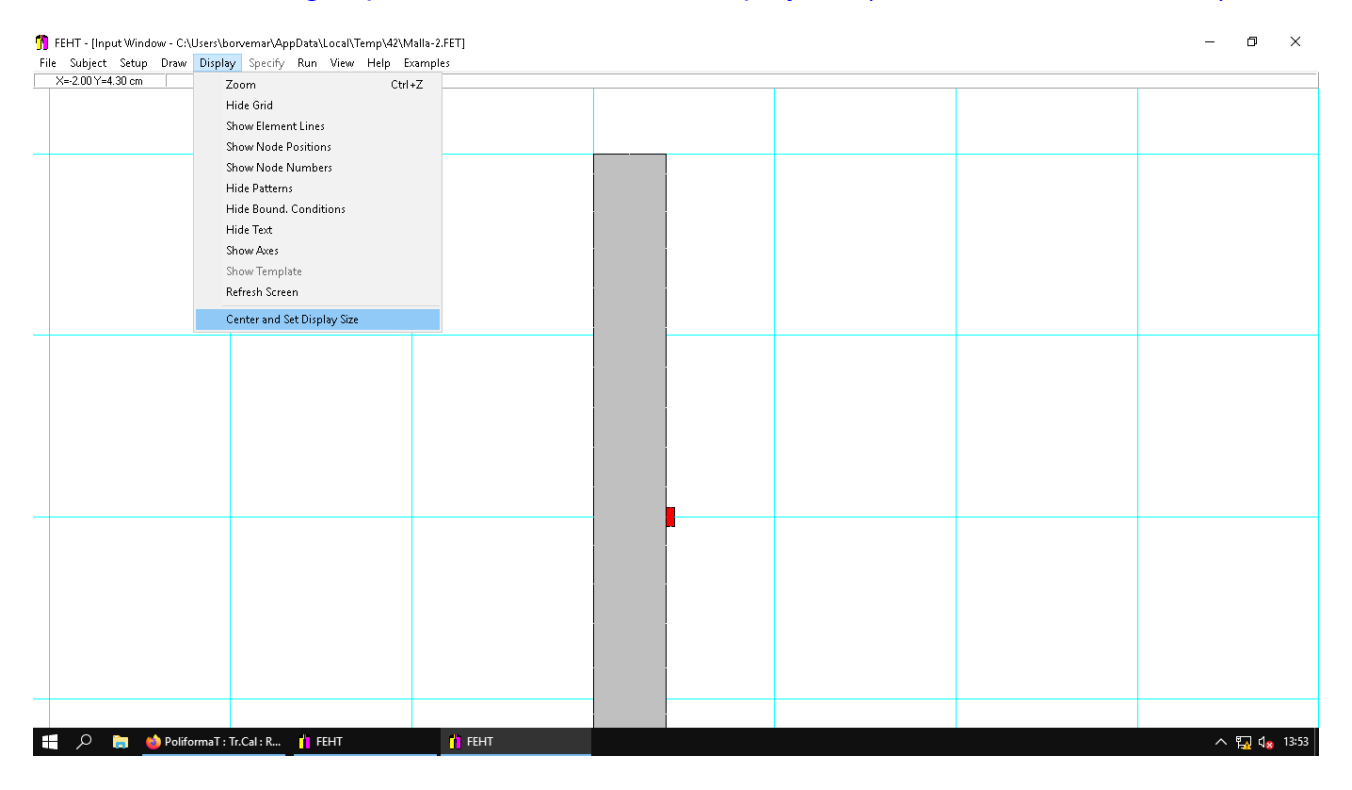

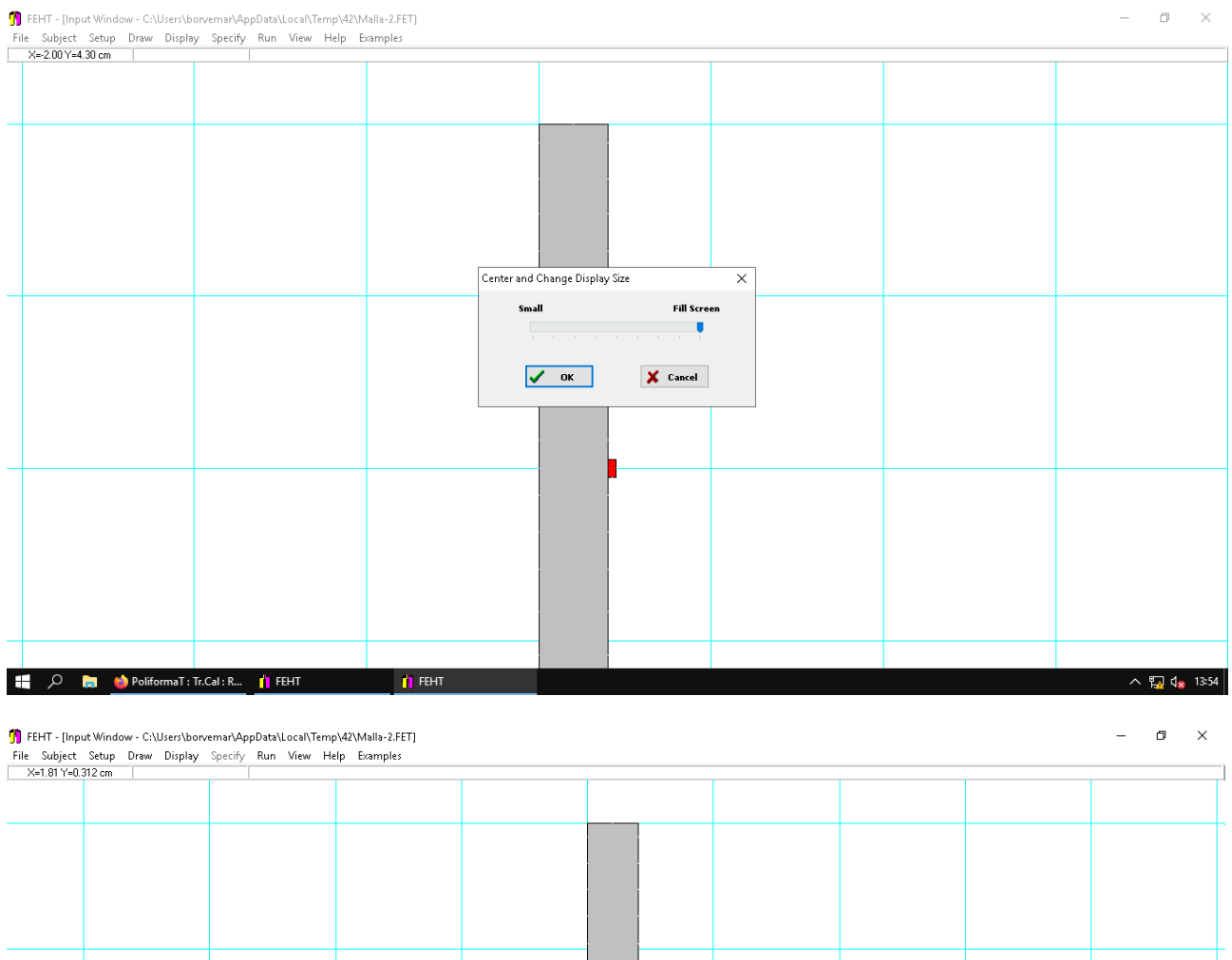

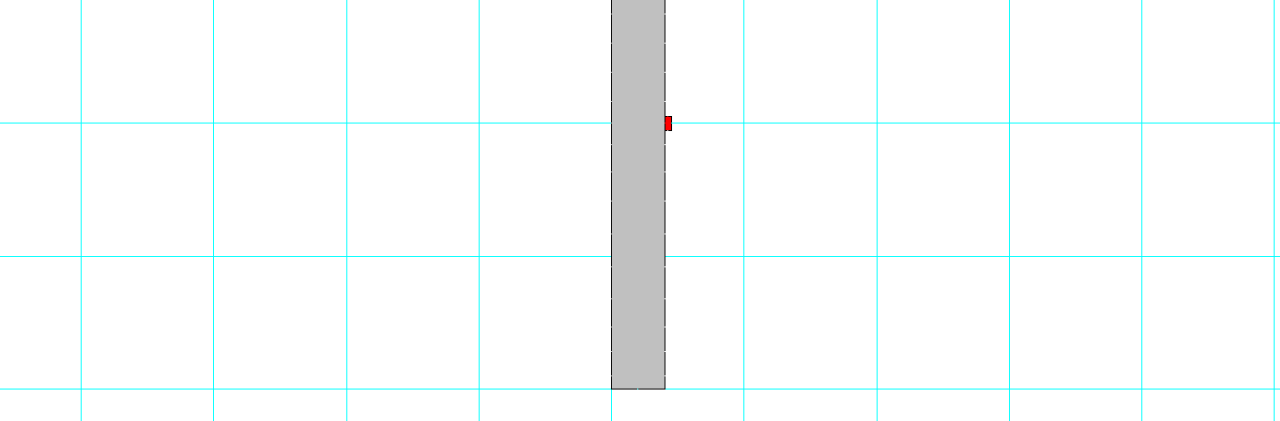

8.- Modificar los siguientes valores para resolver la práctica.

- **- Conductividad del cristal: 0,55 W/K·m**
- **- Temperatura entorno exterior: 6 ºC**

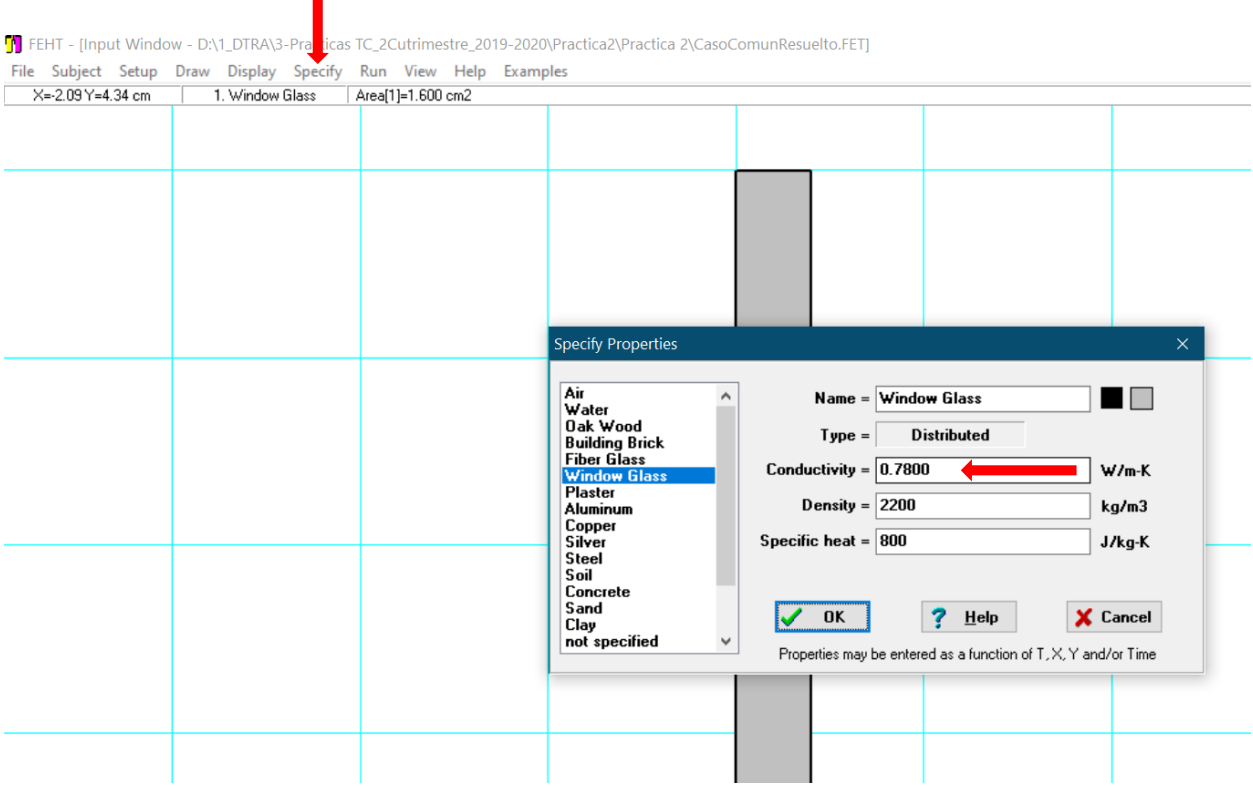

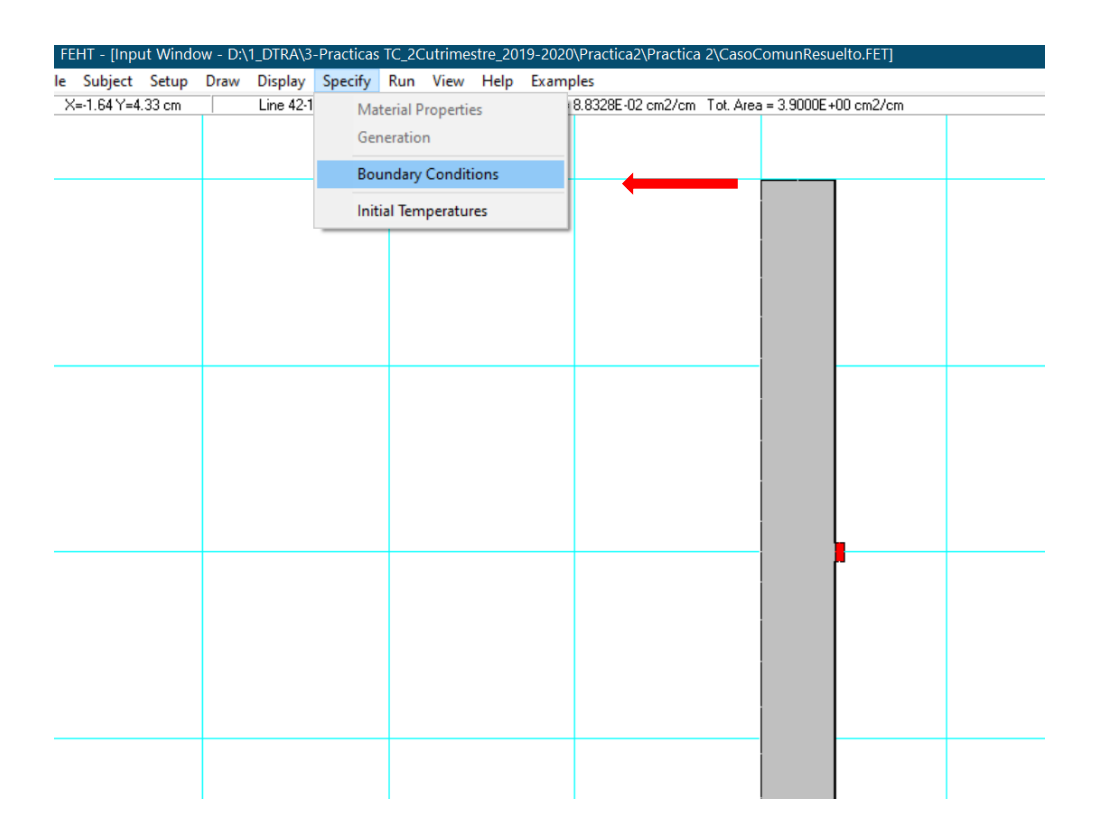

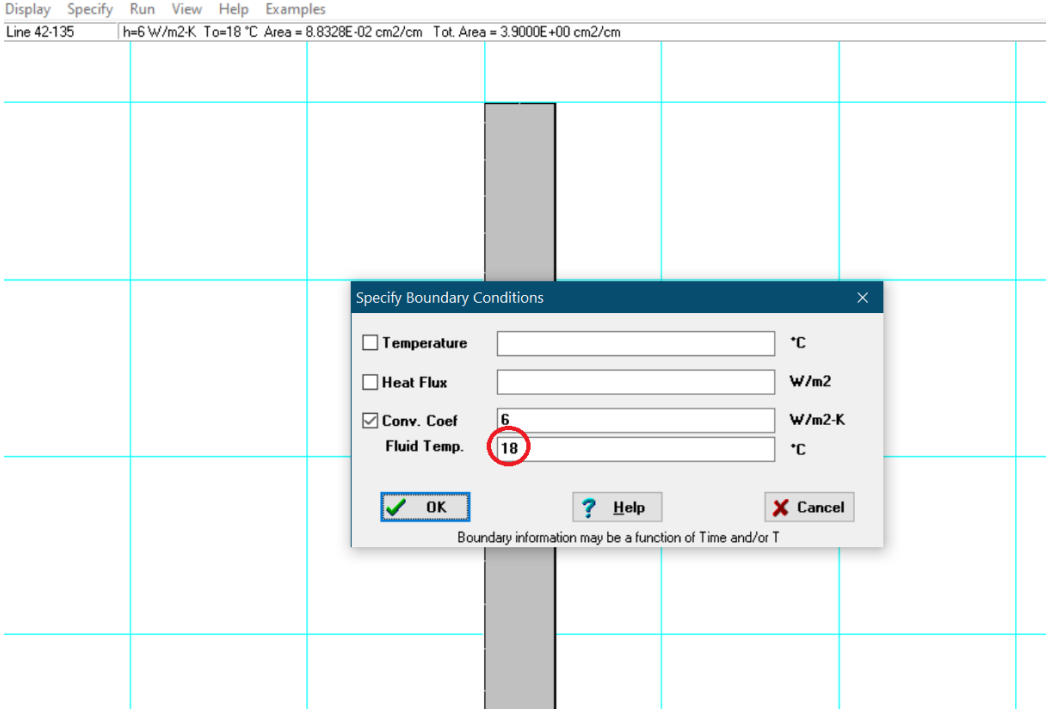

9.- Contestar las siguientes cuestiones en el EXAMEN de Poliformat

# **ANÁLISIS CASO PRÁCTICO**

- ∘ C1. Valor de la temperatura máxima en t=500 s.
- C2. Valor de la temperatura mínima en t=500 s.
- o C3. Instante en que el nodo 45 alcanza T=25 °C.
- C4. Potencia (W/m·hilo) en valor absoluto que la superficie acristalada disipa al ambiente exterior en t=500 s.
- o C5. Energía (J) aportada (valor absoluto) por toda la luneta (12 hilos) al exterior del coche desde el inicio hasta el instante t=1000 s.
- C6. A partir de qué instante no volverá a aparecer vaho en el interior de la ventana. Asumir como temperatura de rocío 15.4 °C.
- o C7. Tiempo durante el cual el ambiente interior del coche está transmitiendo calor a la superficie acristalada interior.
- o C8. Cuál sería la temperatura máxima (en t=1000 s) en el hilo si consideramos adiabática toda la superficie de hilo+cristal con el interior del coche.

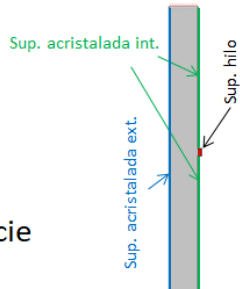

10.- Las dudas que surjan durante la realización de la práctica se resolverán por el profesor durante la sesión TEAMS en el horario de la práctica.

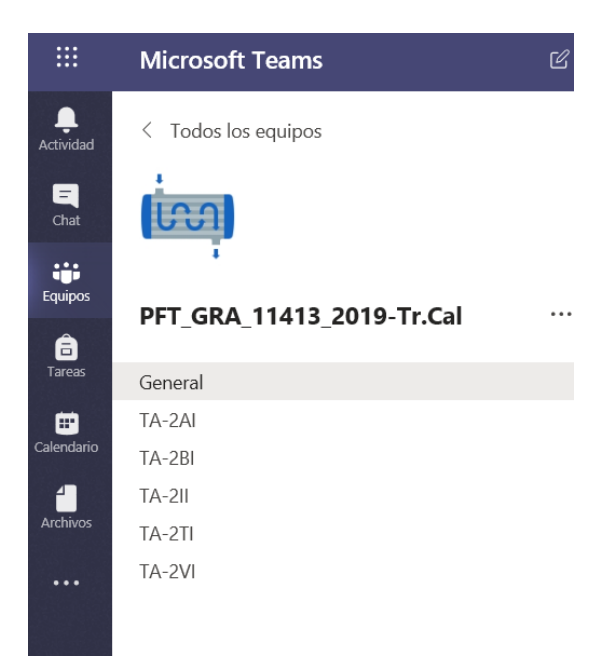

# **RESOLUCIÓN**

C1 y C2. Valor de la temperatura máxima y mínima a los 500 s

Poner condiciones de contorno

Run>Calculate

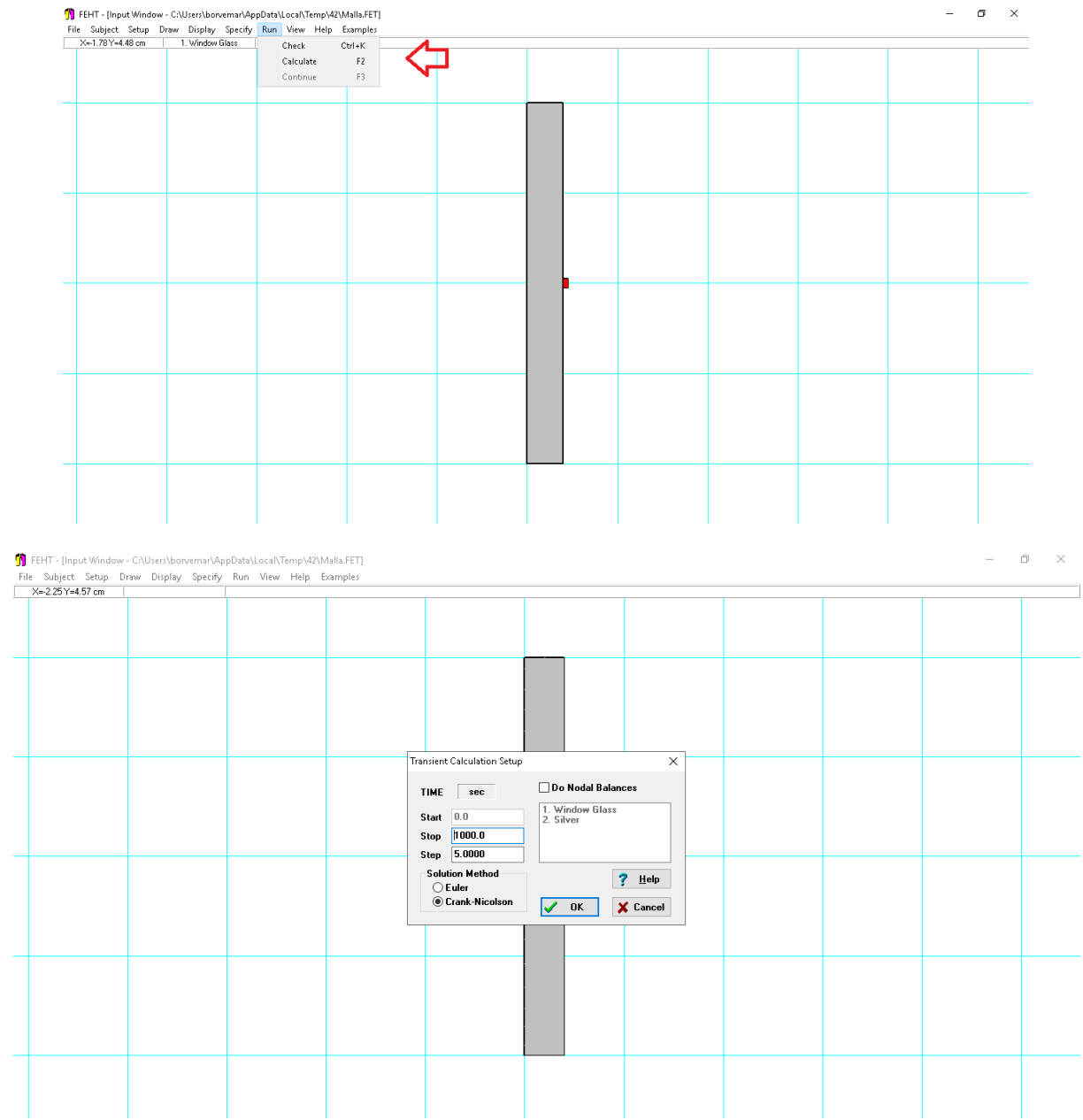

Step: calcula (temperatura y flujo de calor) cada 5 s

Para el cálculo a los 1000 s

Para visualizar el resultado en un instante determinado se usa la ruta:

View>Temperature

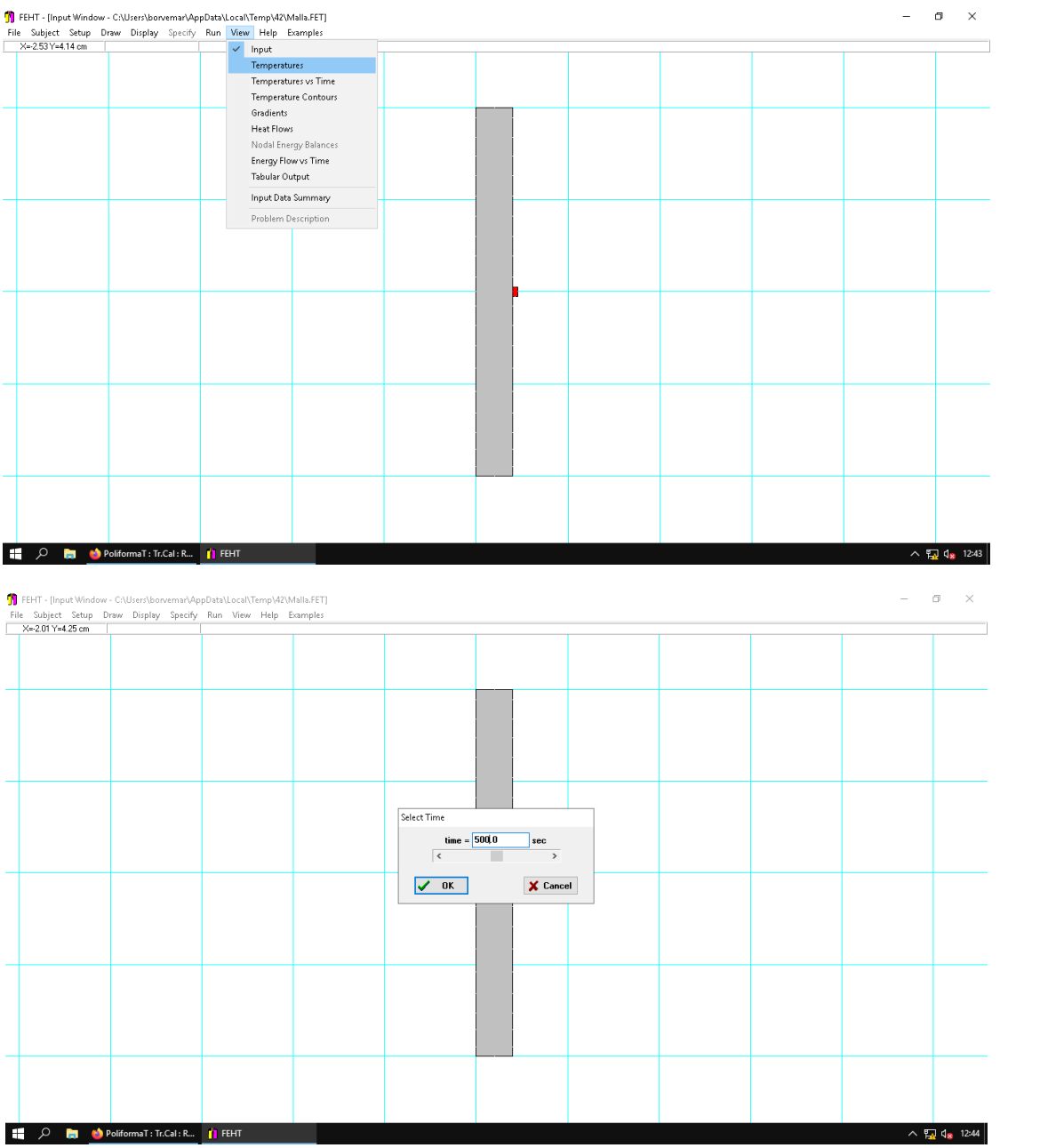

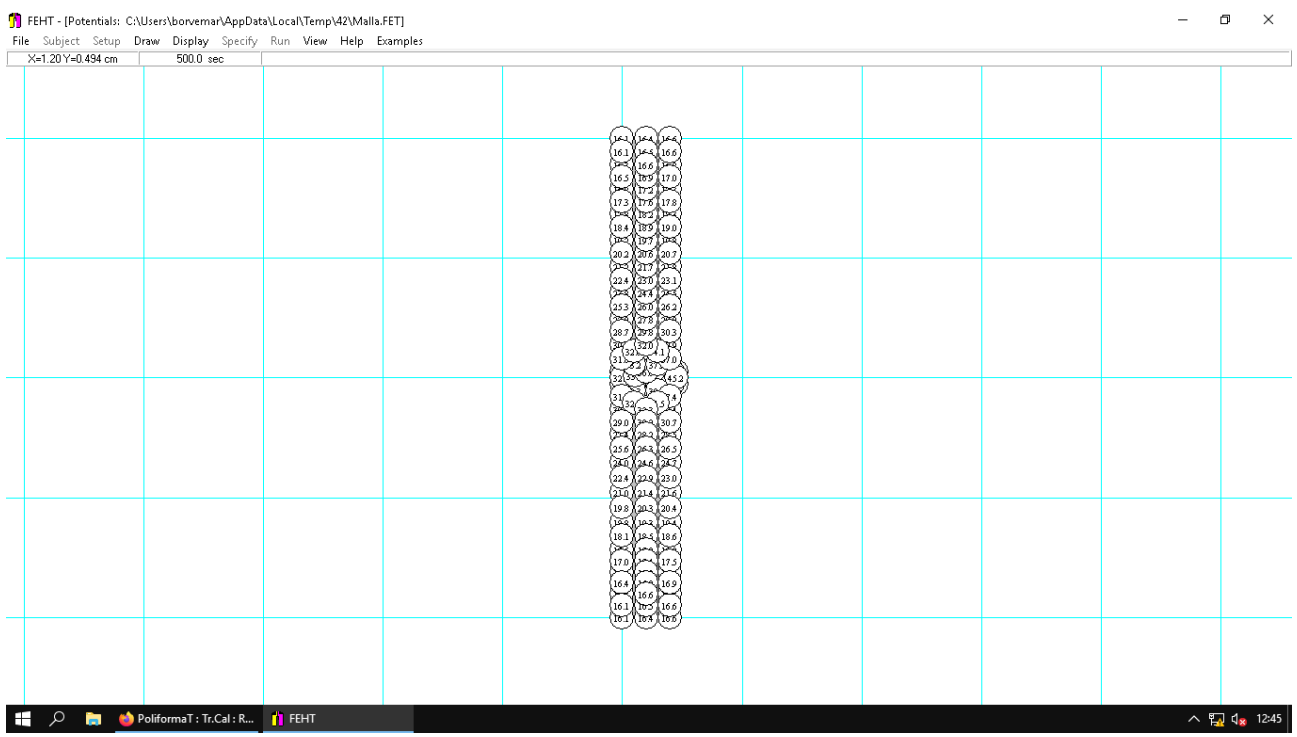

La temperatura máxima se da junto al hilo, y la mínima en la esquina exterior.

# C3. Instante en el que el nodo 45 alcanza los 25ºC

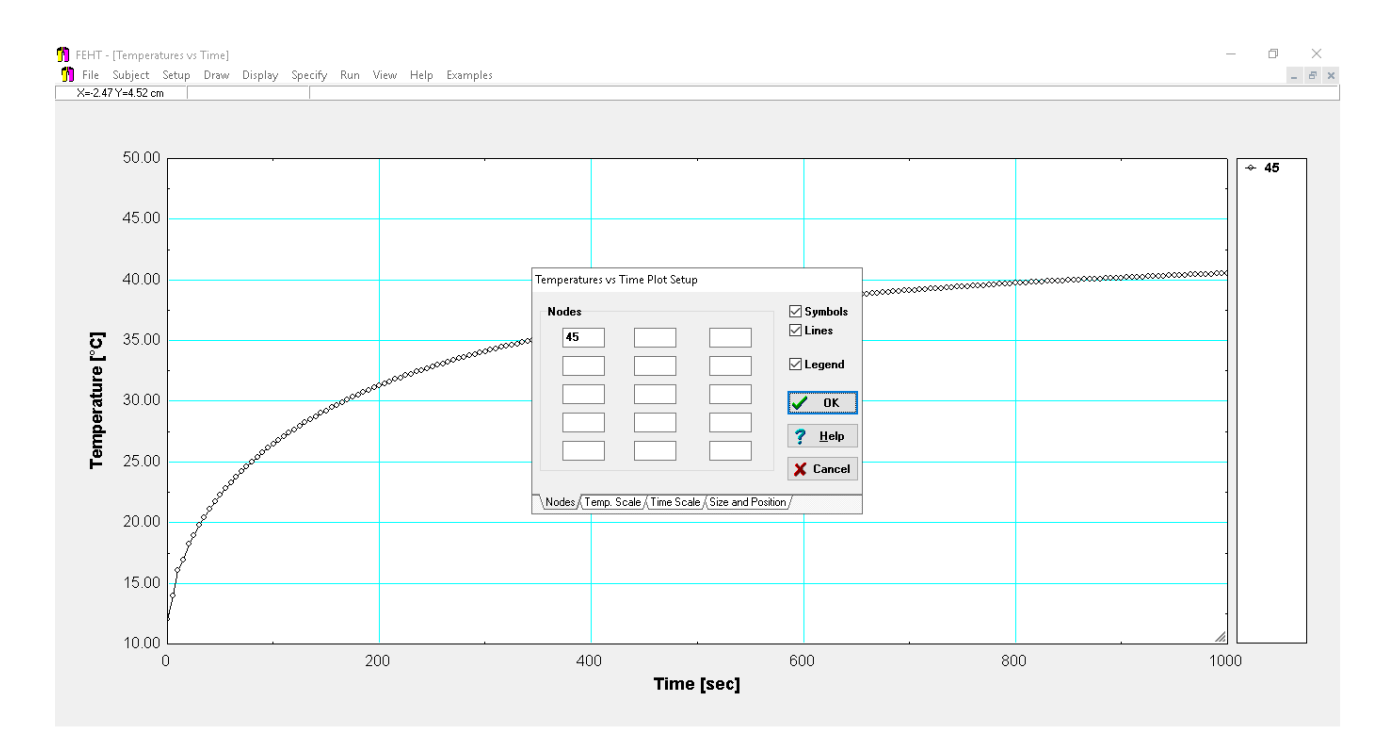

Respuesta 79,9ºC

C4. Potencia (W/m·hilo) en valor absoluto que la superficie acristalada disipa al ambiente exterior en t=500 s.

7,783 W/m

C5. Energía (J) aportada (valor absoluto) por toda la luneta (12 hilos) al exterior del coche desde el inicio hasta el instante t=1000 s.

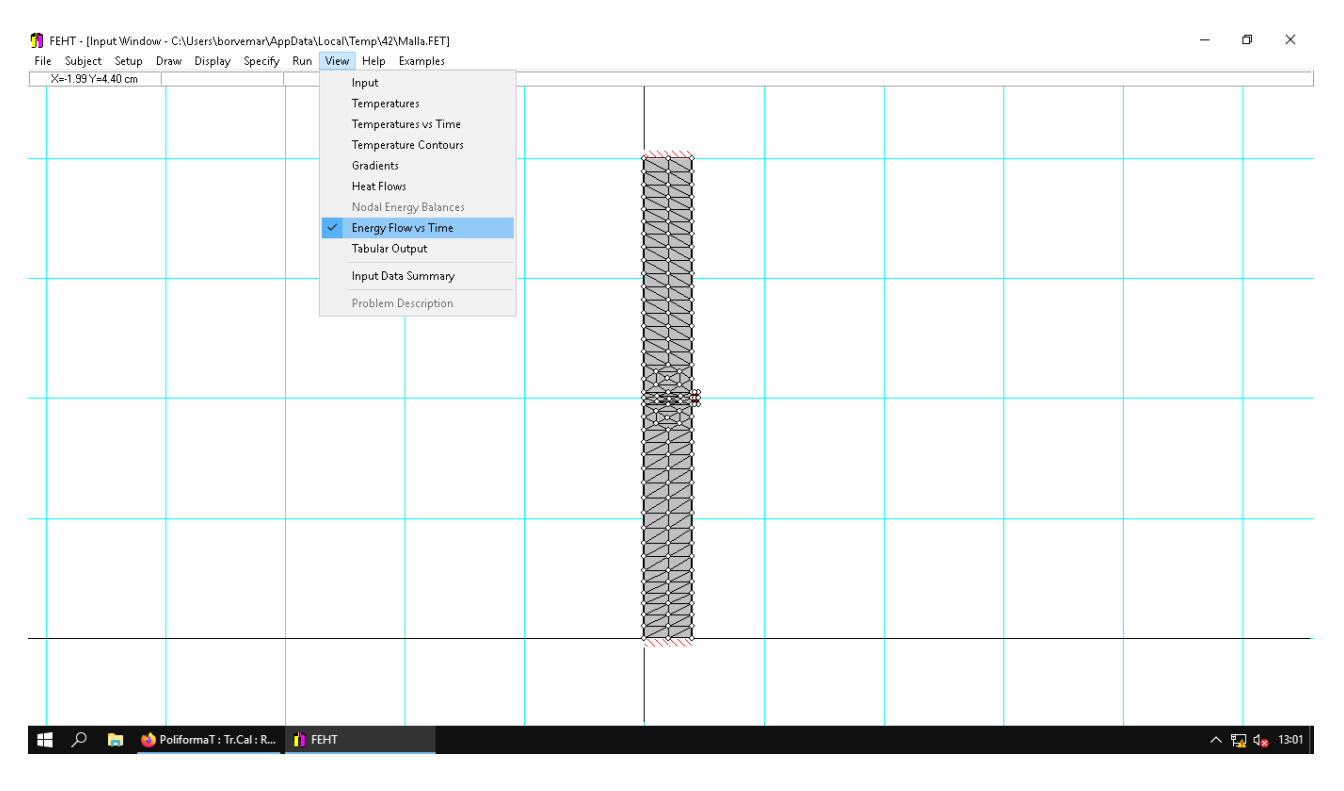

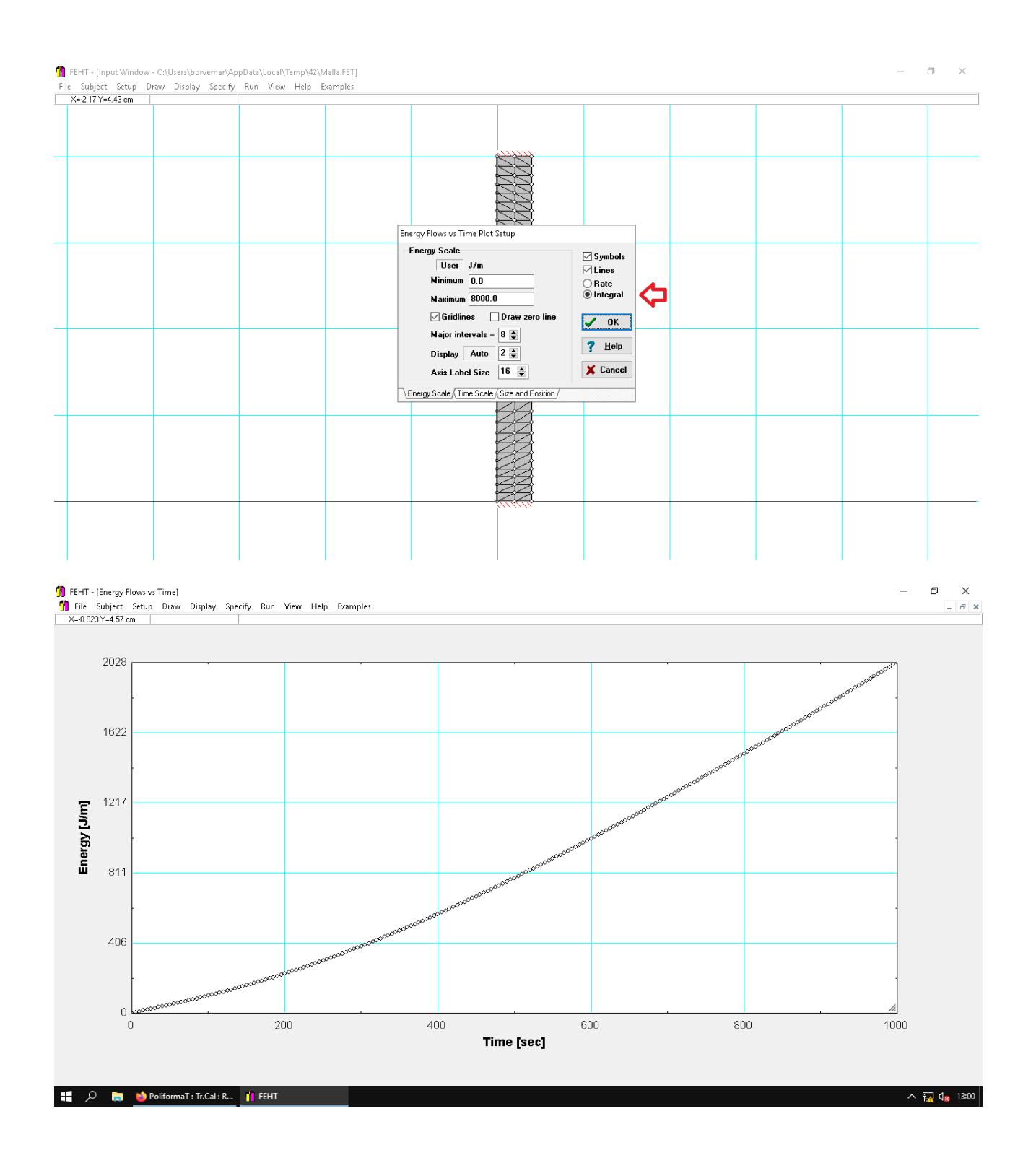

C6. A partir de qué instante no volverá a aparecer vaho en el interior de la ventana. Asumir como temperatura de rocío 15.4 °C.

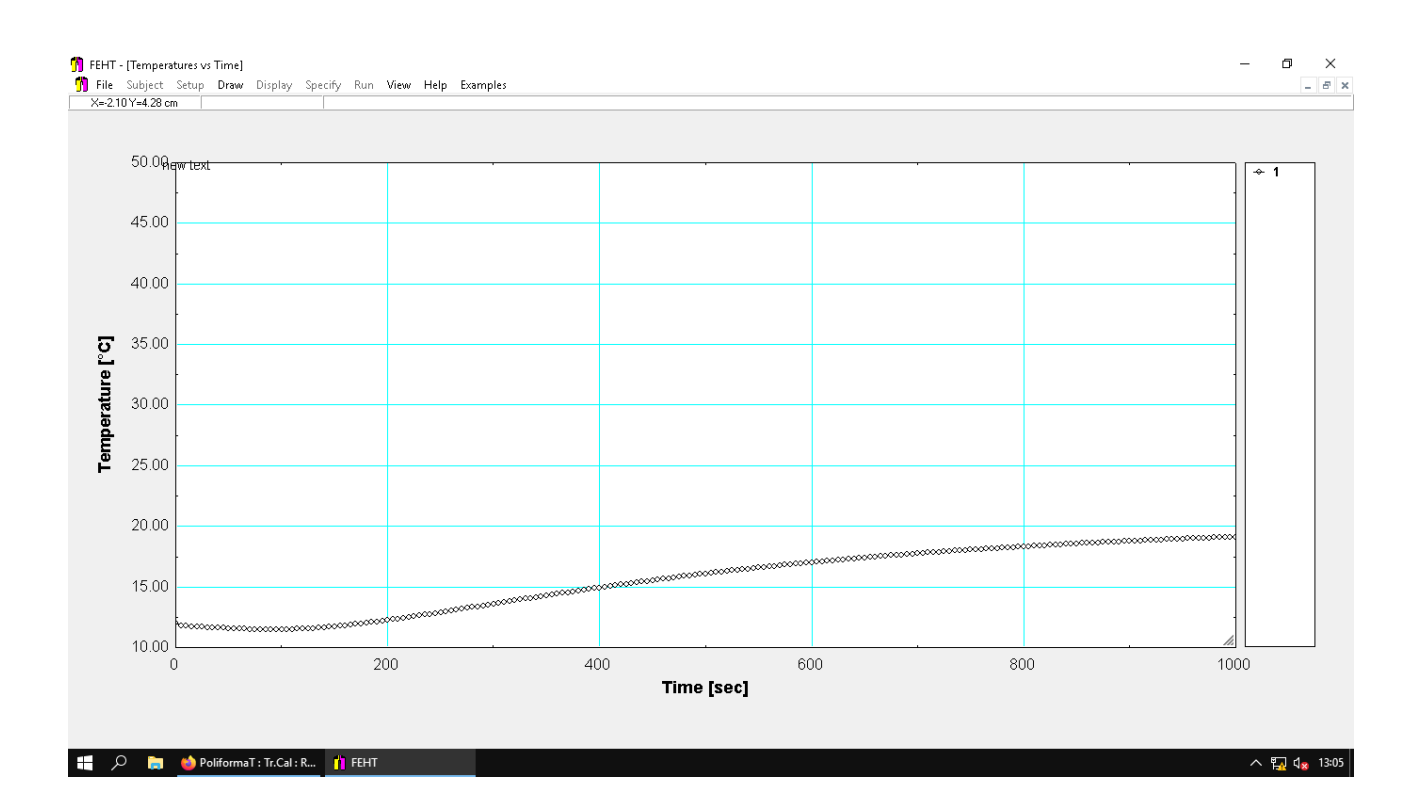

400 s aproximadamente

C7. Tiempo durante el cual el ambiente interior del coche está transmitiendo calor a la superficie acristalada interior.

Se selecciona la parte superior de la ventana la cada interior.

Hay que utilizar el menú: View>Heat flow

Se va cambiando el tiempo hasta que pasa de positivo a negativo.

Inicialmente el flujo es positivo porque está pasando calor del interior al exterior (se fuga calor). A partir de un determinado instante el calor pasa desde el cristal al interior del coche.

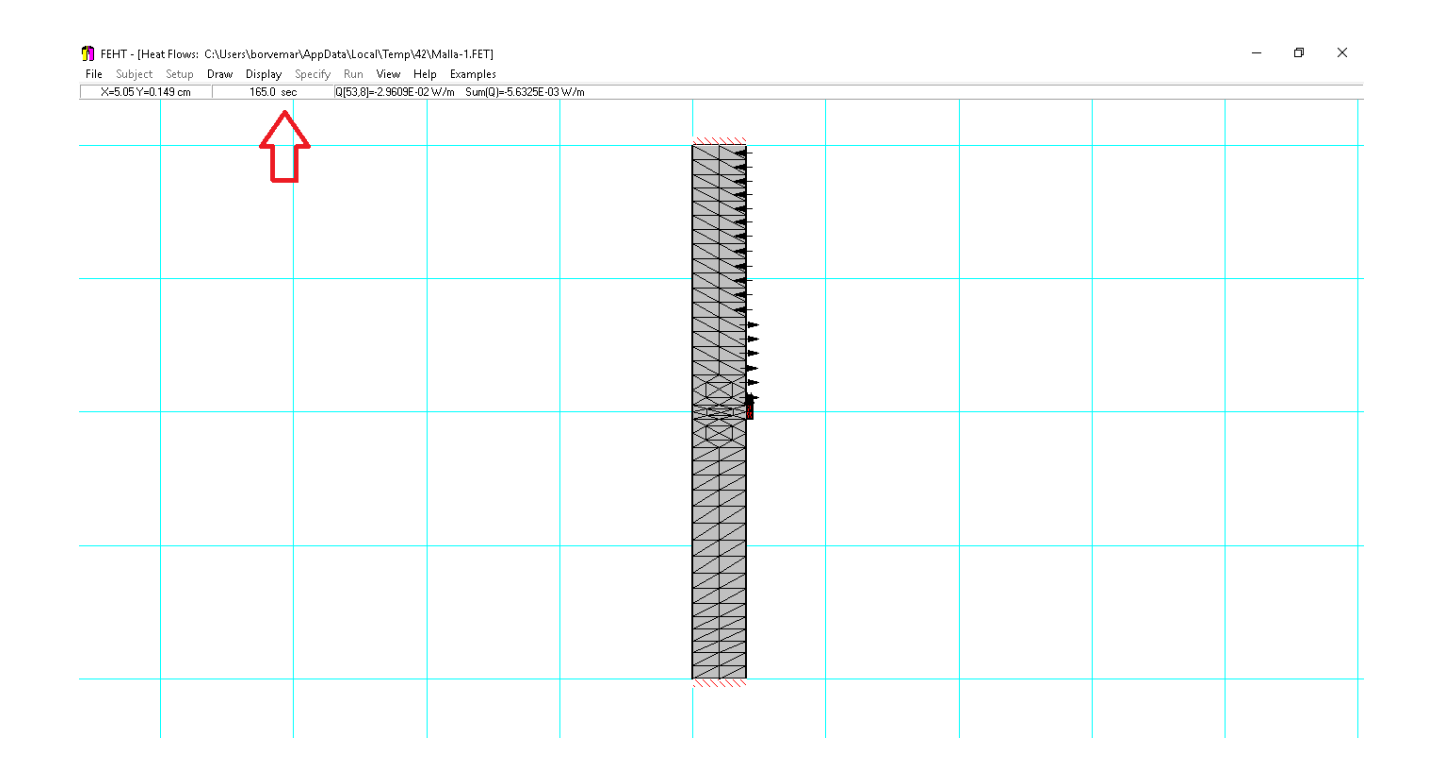

C8. ¿Cuál sería la temperatura máxima (en t=1000 s) en el hilo si consideramos adiabática toda la superficie de hilo+cristal con el interior del coche?.

#### Hay que cambiar las condiciones de contorno

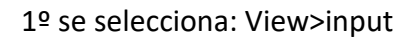

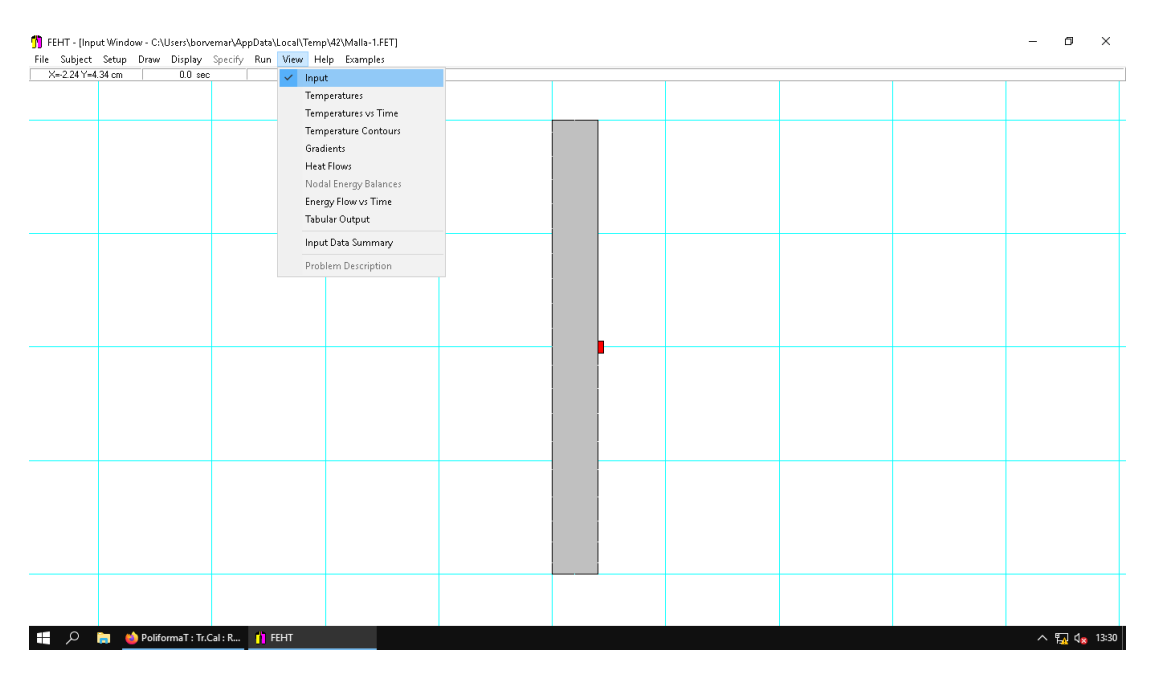

2º Seleccionar la superficie interior, también la del hilo, y poner que es una superficie adiabática

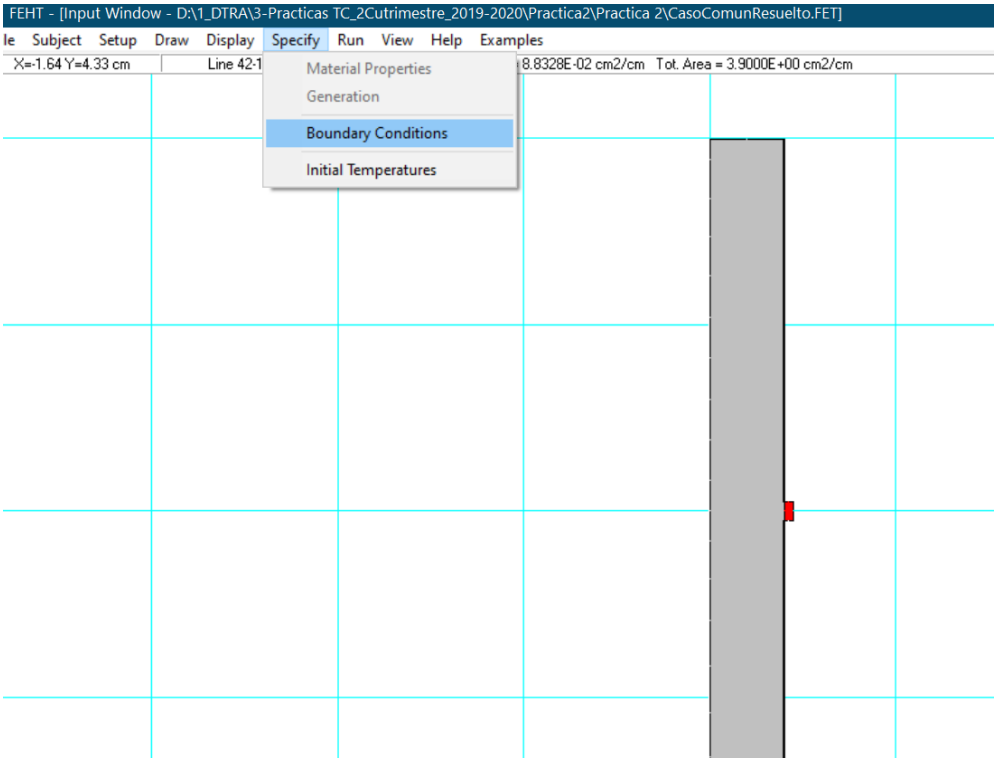

# View>Temperatures

# La temperatura máxima se da en el hilo de 53,1ºC

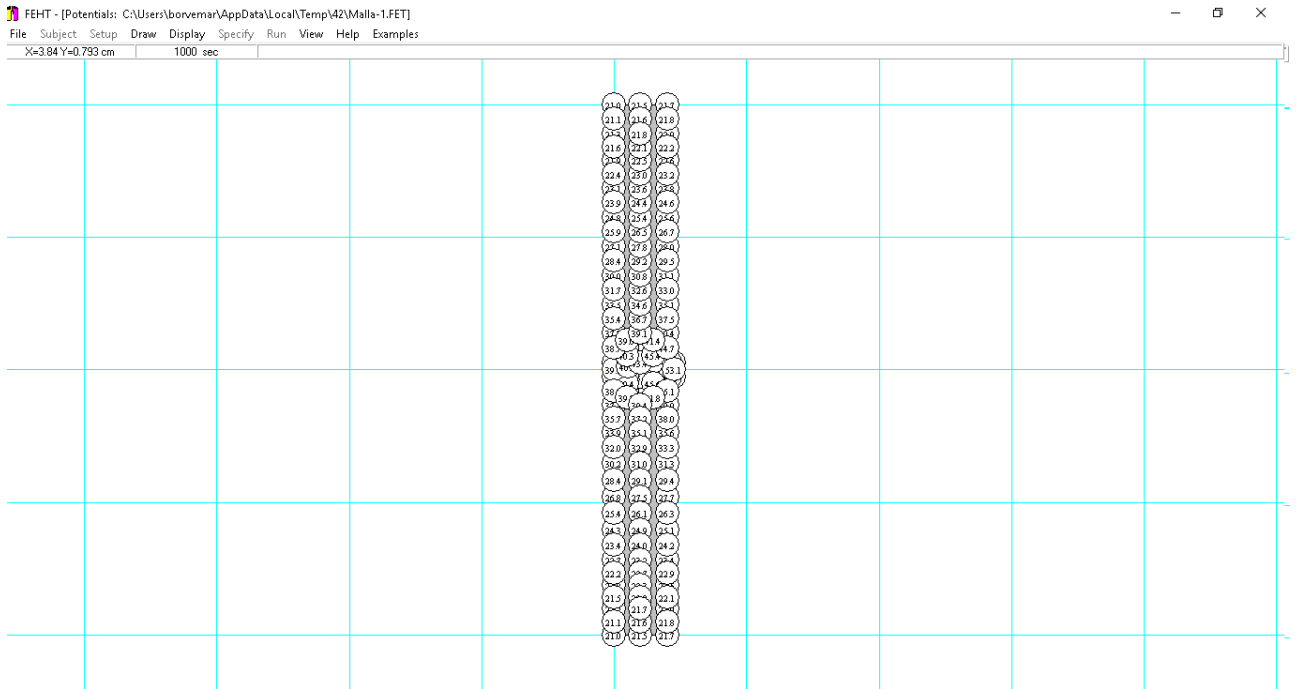